# **CNAOB®**

# AOB182E-□□Y+ 带谐波测量多功能网络电力仪表 使用说明书 V17.6

奥博电气有限 公 司

### AOB182E-□□Y+

# CNAOB<sup>®</sup>带谐波测量多功能网络电力仪表使用说明书 V17.6

#### 一、概述

 多功能网络电力仪表(以下简称仪表)可测量所有常用的电力参数(电压、电流、频率、功率、 功率因数、电能),并可附加开关量输入DI、报警DO、模拟量、通讯、电能脉冲等输出功能。

### 二、技术参数

表1

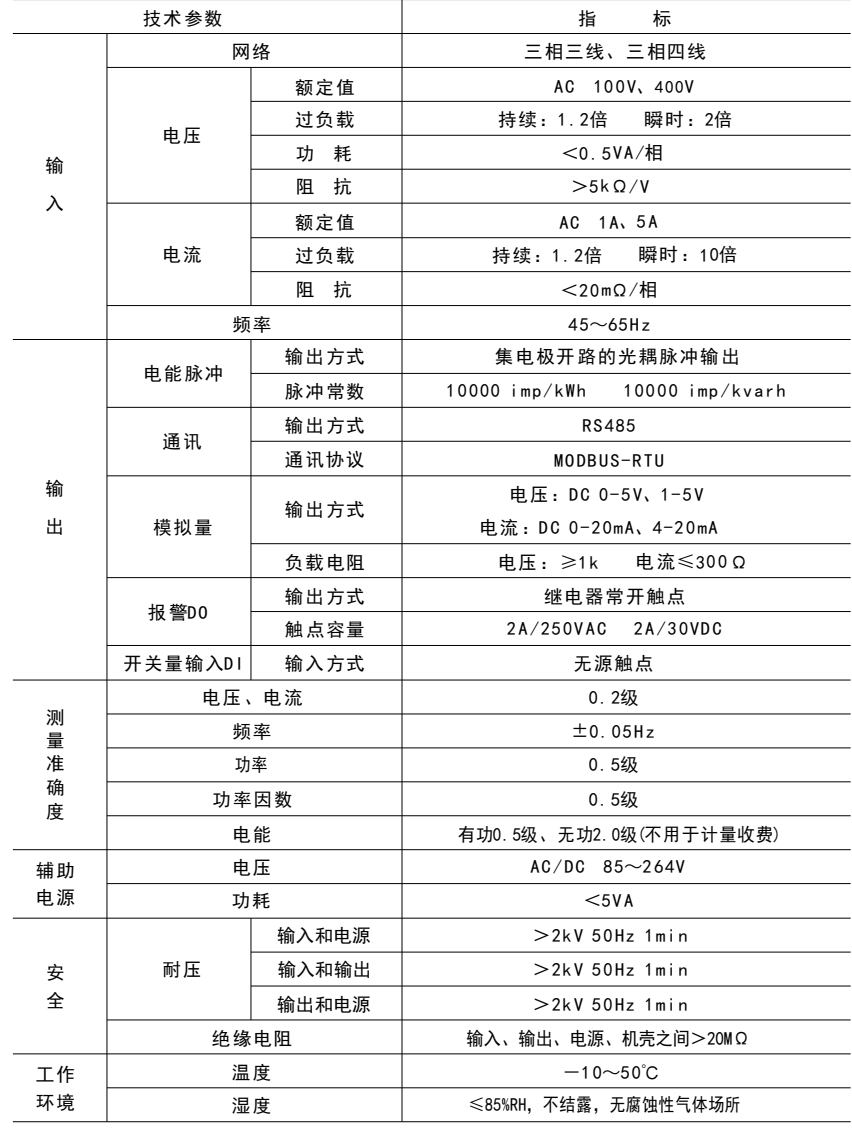

#### 三、型号定义

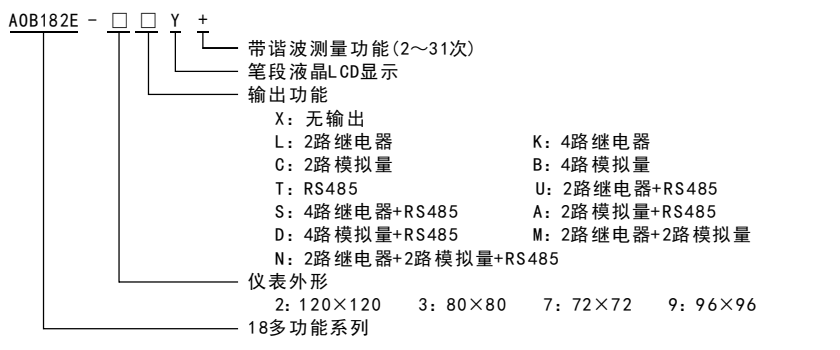

注: 1) 仪表外形为2、9时, 开关量输入DI为4路

- 2) 仪表外形为3、7且输出功能代码非D、M、N、S时,开关量输入Dl为2路
- 3) 仪表外形为3、7时, 无电能脉冲输出(可选择电能脉冲输出替代2路开关量输入DI)

#### 四、安装与接线

4.1 外形及安装开孔尺寸(单位: mm)

表2

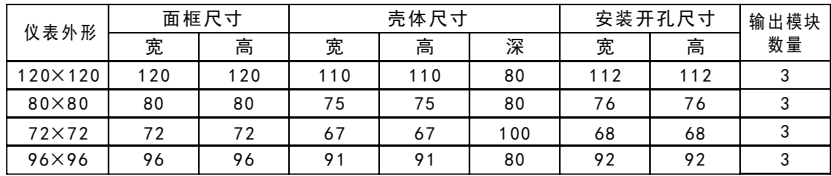

4.2 安装方法

 根据仪表外形在上表中选择对应的安装开孔尺寸,在安装屏面上开一个孔,仪表嵌入安装孔后, 将两个夹持件放入仪表壳体的夹持槽内,用手推紧即可。

4.3 端子排列与接线说明(以仪表壳体上接线图为准)

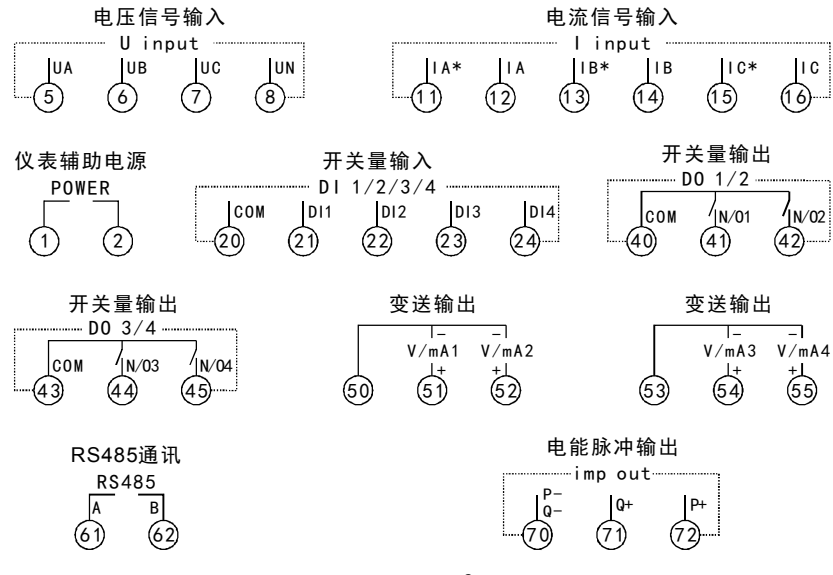

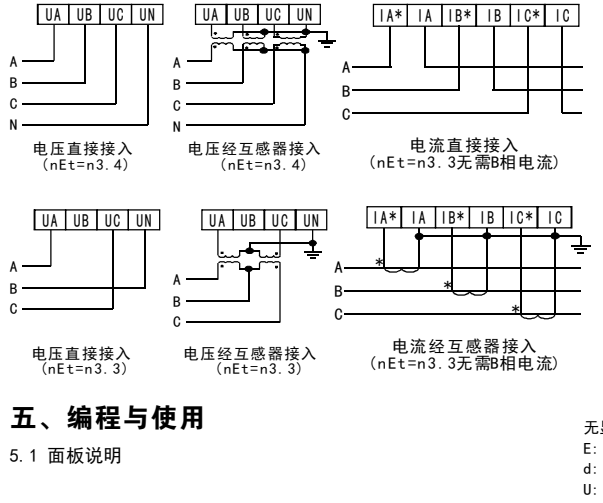

接线端 子标识 说明:

POWER: 仪表辅助电源输入端口 U input: A、B、C三相电压信号输入端口 I input: A、B、C三相电流信号输入端口 COM、DIx(x为1~4):

 开关量输入的 公共端、第 路 输入端 x  $COM, N/0x (x21sim 4)$ .

 继电器输出的 公共端、第 路 常开端 x +、-:模拟量变送 输出的+端、-端

A 、B :RS 48 5接 口 的A端 、B端

无显示项目: 电量参数 E: 电能参数 d: 平均值、最大最小值、需求值 U: 电压谐波参数 I: 电流谐波参数  $L1, L2, L3$ :  $AH, BH, CH$ L1-2、L2-3、L3-1: AB相、BC相、CA相 Σ : 总的 MAX:最大 MIN:最小 AVE:平均 CUR: 当前 : 三相四线 Y : 三相三线 Δ : 通讯状态 POS : 正向 NEG: 反向 MENU:编程状态 DI: 开关量输入 : 开关量输出 DO : DI、DO处于OFF状态  $\odot$ : DI、DO处于ON状态 R : DO可用于上位机控制

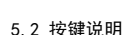

显示项目

相别指示

电能显示

接线方式

**Set**

POS

设定键:测量值显示模式下,持续按住该键2s,仪表提示"codE",输入正确的密码后 (初始密码为0), 再次按一下该键仪表将进入主菜单编程模式。

 $kWh$ 

Б

ំរ

 $00\stackrel{15}{\bigcirc}$ နံ္

单位

在编程模式下,该键用于保存当前菜单参数值并进入下一菜单。

设定键 Set Set Set 左移键 减小键

DI指示 DO指示

 $\mathbf{D} \overset{1}{\otimes} \overset{2}{\bigcirc}$ 

₹

- 测量值显示模式下,按一下该键可切换显示项目(无显示项目、E、d、U、I)。 编程模式下该键用于将光标左移一位。 左移键:测量值显示模式下,持续按住该键2s,仪表提示"codE",输入正确的密码后,按一下设定键 仪表将进入输出菜单编程模式(仪表无输出功能时此操作无效)。
- 减少键:测量值显示模式下,按一下该键仪表将返回上一显示界面;持续按住该键2s仪表会显示软件版本号。 编程模式下,该键用于将菜单参数值递减。
- 增加键:测量值显示模式下,按一下该键仪表将切换至下一显示界面;持续按住该键2s,仪表提示"codE", 输入正确的密码后,按一下设定键仪表将进入清零和重置菜单编程模式。 编程模式下,该键用于将菜单参数值递增。
- 5.3 显示方式diSP说明

对di SP菜单编程可选择以下10种显示方式。 无显示项目时,手动切换显示界面后30s仪表自动返回到diSP设定的显示方式。

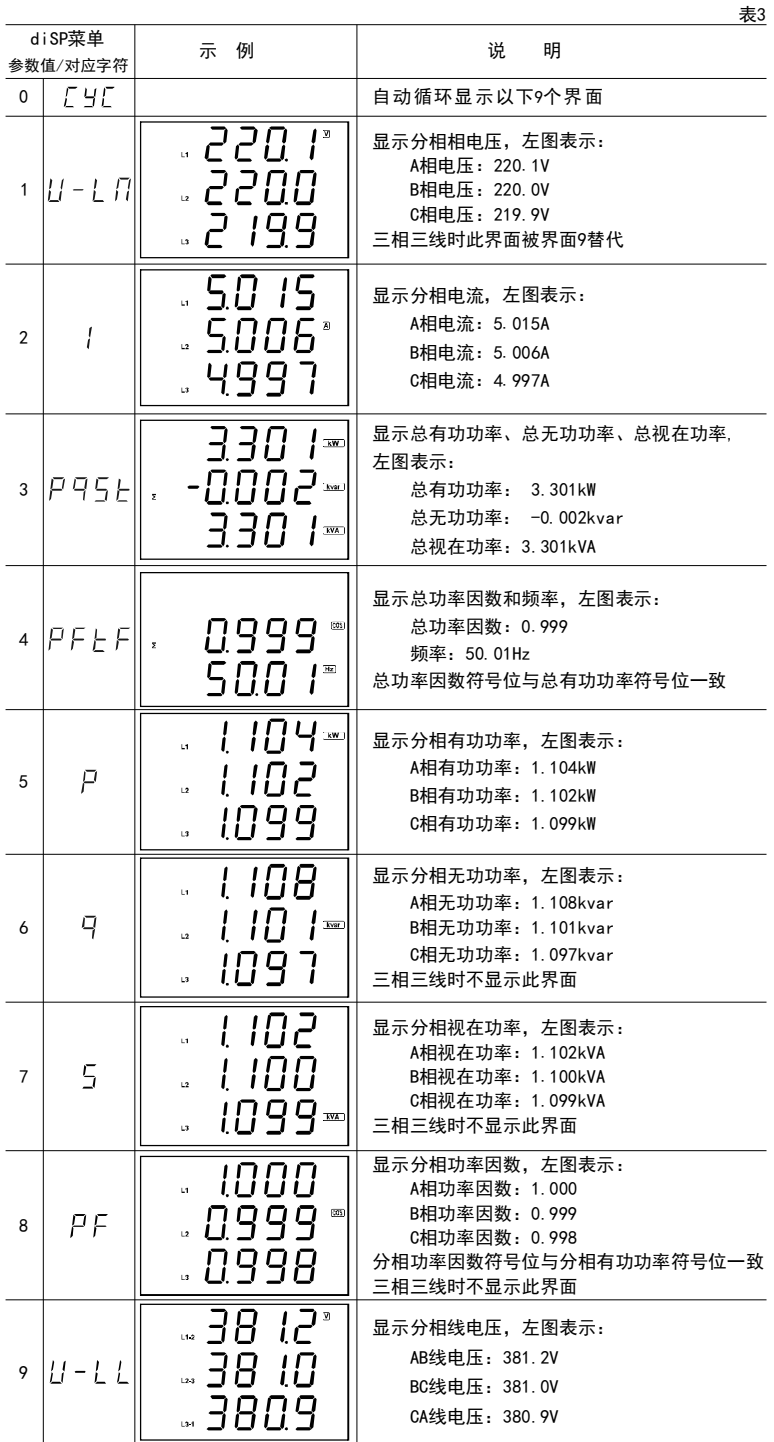

#### 5.4 显示对象Eobj说明

对Eobj菜单编程可选择以下5种显示方式。

显示项目为E时,手动切换显示界面后30s仪表自动返回到Eobj设定的显示对象。

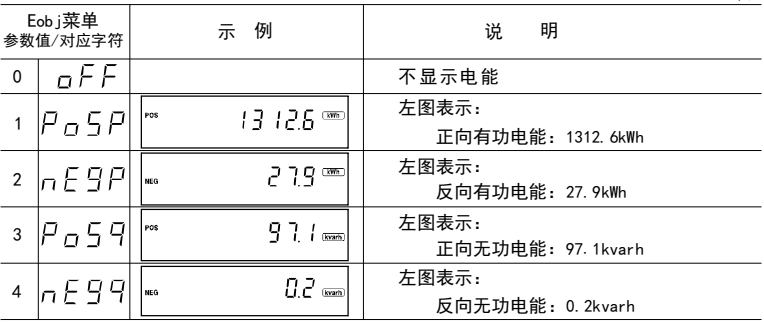

表5

表4

5 5. 平均值、最大最小值、需求值显示界面说明

显示项目为d时,可手动切换以下显示对象。

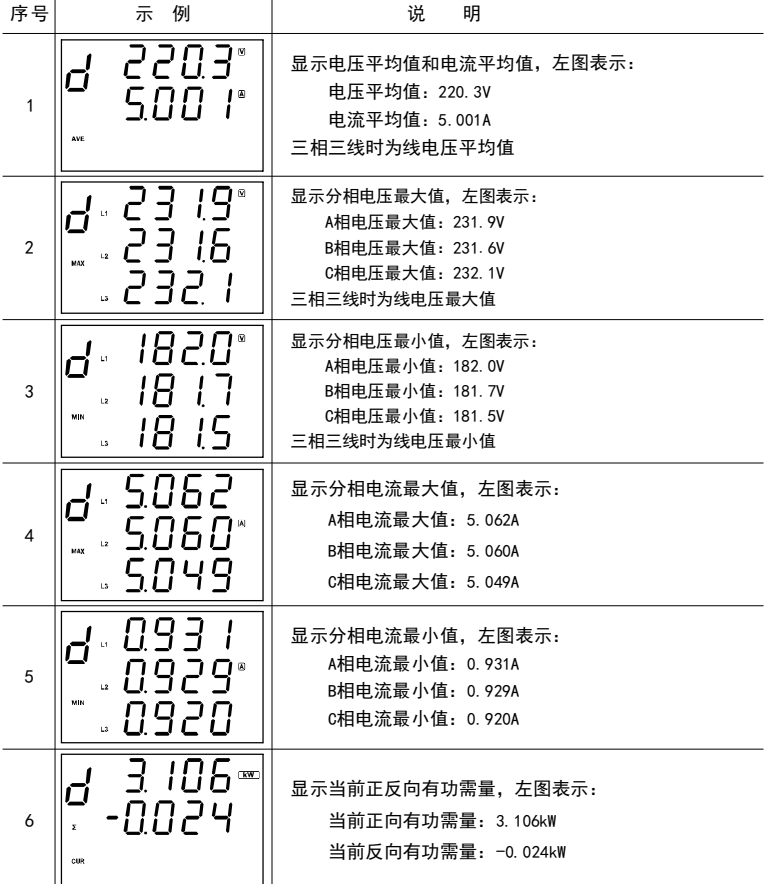

 $-5 -$ 

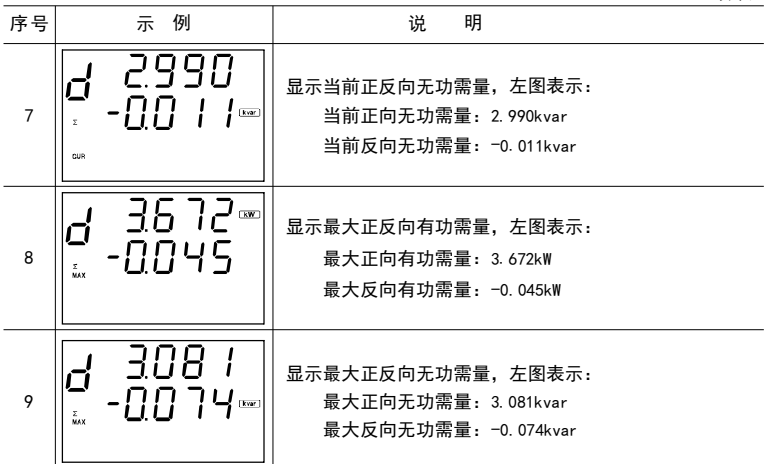

6 5. 电压谐波显示

显示项目为U时,可手动切换以下显示对象。

表6 序号 示 例 说 明 ПF 左图表示: Ω2 A相电压总谐波畸变率: 0.3%  $1 \sim 33$ B相电压总谐波畸变率: 0.2% ПЧ C相电压总谐波畸变率:0.4% **E**Hd

提示字符说明:

THd: 总谐波畸变率

THd-odd: 奇次谐波畸变率

THd-EUEN: 偶次谐波畸变率

Hr-2~31:2~31次谐波含有率

7 5. 电流谐波显示

显示项目为1时,可手动切换以下显示对象。

表7

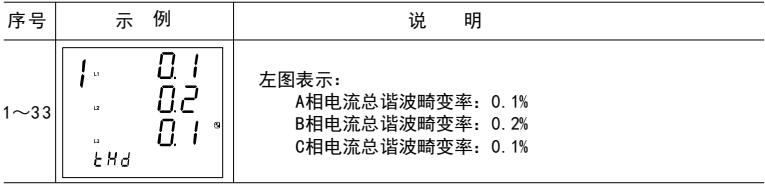

提示字符说明参见电压谐波显示。

5. 8 菜单结构说明

测量值显示模式下分别持续按住SET键、左移键或增加键2s可进入对应编程模式。

编程模式下持续按住SET键2s或120s内无按键操作仪表返回测量值显示模式。

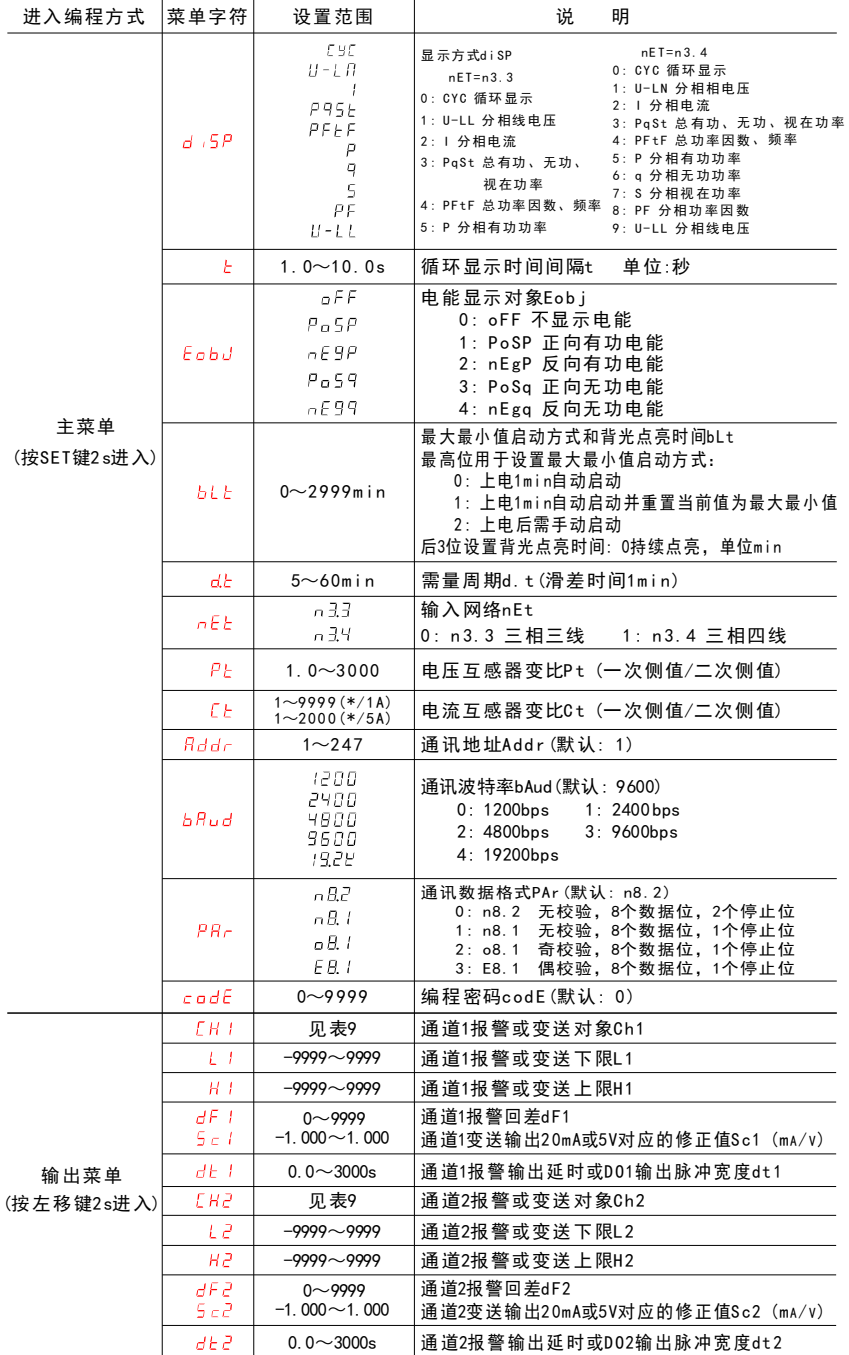

 $CH3$ 

见表9 通道3报警或变送对象Ch3

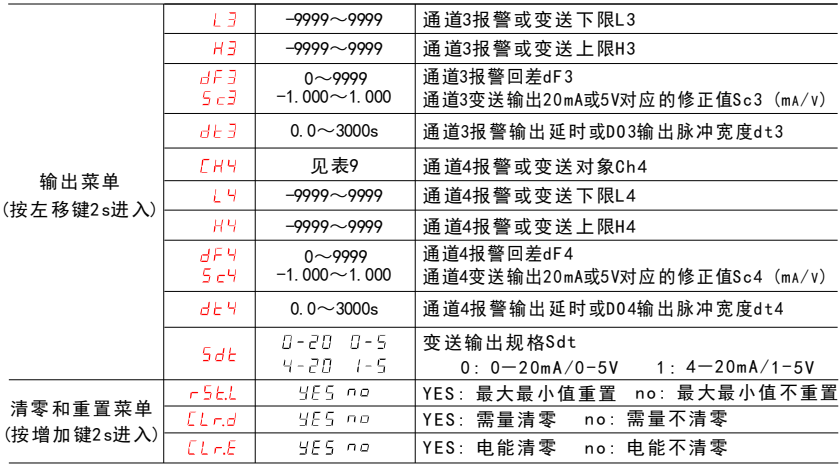

说明: L1~4、H1~4、dF1~4小数点位置随Ch1~4而变

5.9 报警或变送对象列表

表9

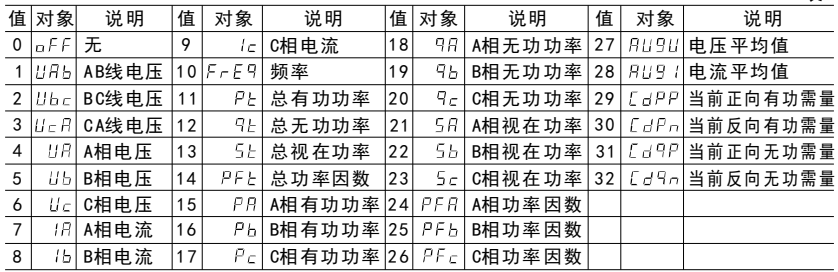

5.10 报警或变送输出编程说明

L1~4、H1~4、dF1~4的设定值按式1进行计算。

- 设定值=预期的一次侧值÷互感器变比 …………(式1)
- 如:仪表输入网络三相四线,输入规格220V、400/5A,将其四路开关量输出分别对应到A相电压、 A相电流、A相有功功率、频率,实现180V~240V、100A~360A、50kW~100kW、48Hz~52Hz 超范围报警。设置方法如下:
	- 1) 将Ch1~Ch4分别设置为UA、IA、PA、FrEq
	- 2)将L1~L4分别设置为180.0、1. 250、625、48. 00
	- 3) 将H1~H4设置分别为240.0、4.500、1250、52.00
	- 4) 将dF1~dF4设置为0
	- 5) 将dt1~dt4设置为0
	- 实现:A相电压低于180V或高于240V时0UT1端口继电器接通,反之则断开; A相电流低于100A或高于360A时0UT2端口继电器接通,反之则断开; A相有功功率低于50kW或高于100kW时OUT3端口继电器接通,反之则断开; 频率低于48Hz或高于52Hz时OUT4端口继电器接通,反之则断开。

#### 六、 注意事项

- 6 .1 使用前请确认仪表输入网络、输入规格、功能配置与实际需求是否一致。
- 6 .2 通电前请再次确认仪表辅助电源和输入信号,并检查接线是否正确。
- 6 .3 仪表不应受到敲击、碰撞和剧烈振动,使用环境应符合技术要求。

## 七、通讯信息

仪表提供的RS485通讯接口采用MO DBUS-RTU通讯协议。支持的功能码如下:

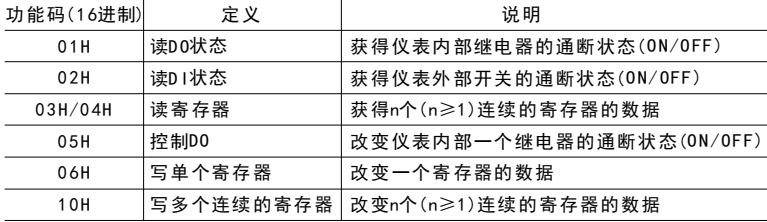

7.1 菜单参数地址区:03H/04H读,06H/ 10H写

表11

表1 0

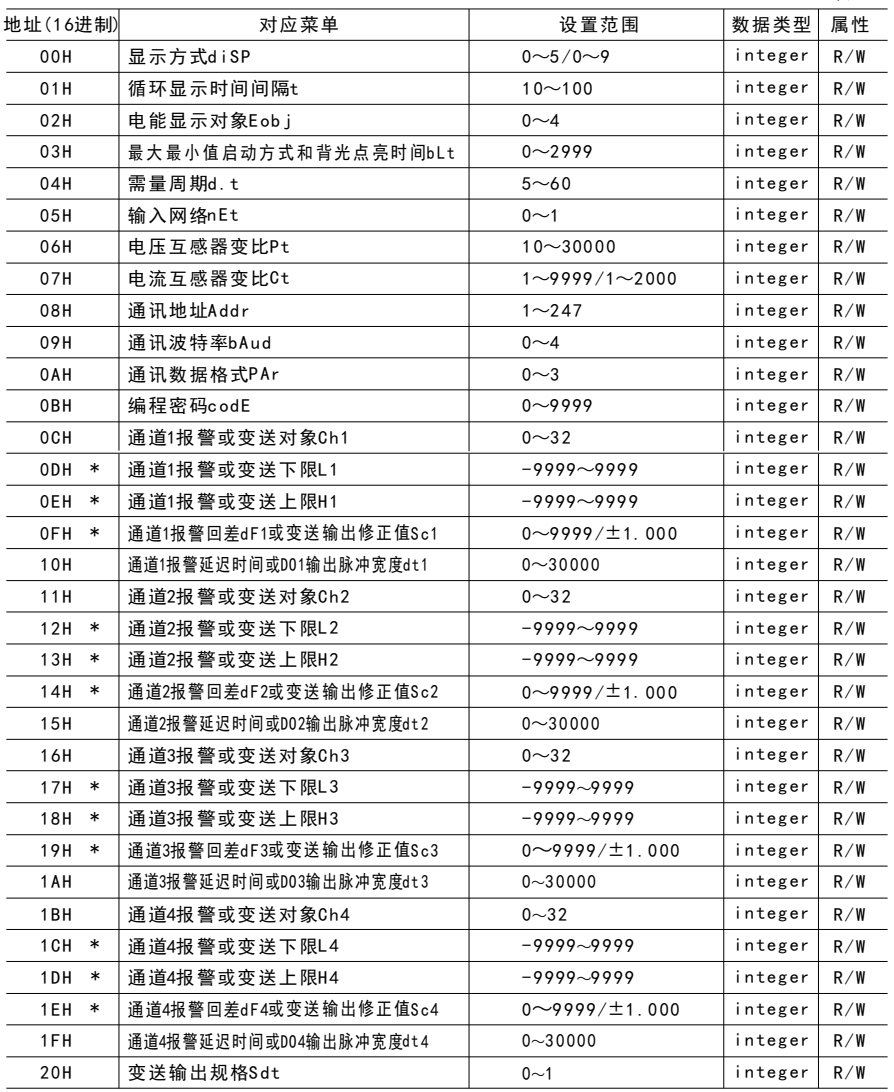

7.2 扩展接口地址区:03H/ 04H读,06H/10H写

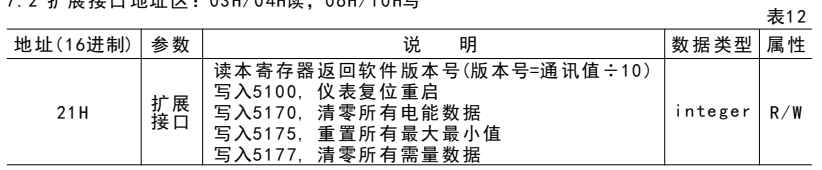

7.3 电量参数地址区:03 H/04H读,10 H写

表1 3

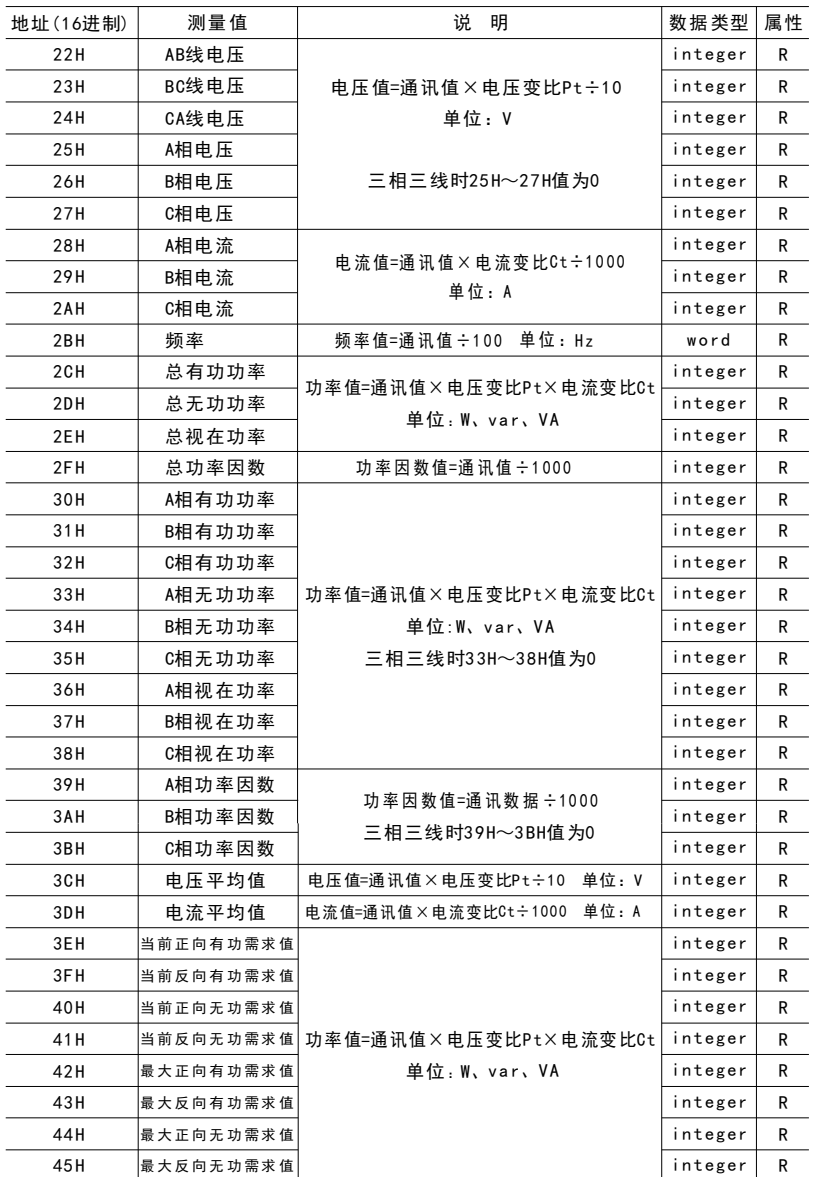

#### 续表13

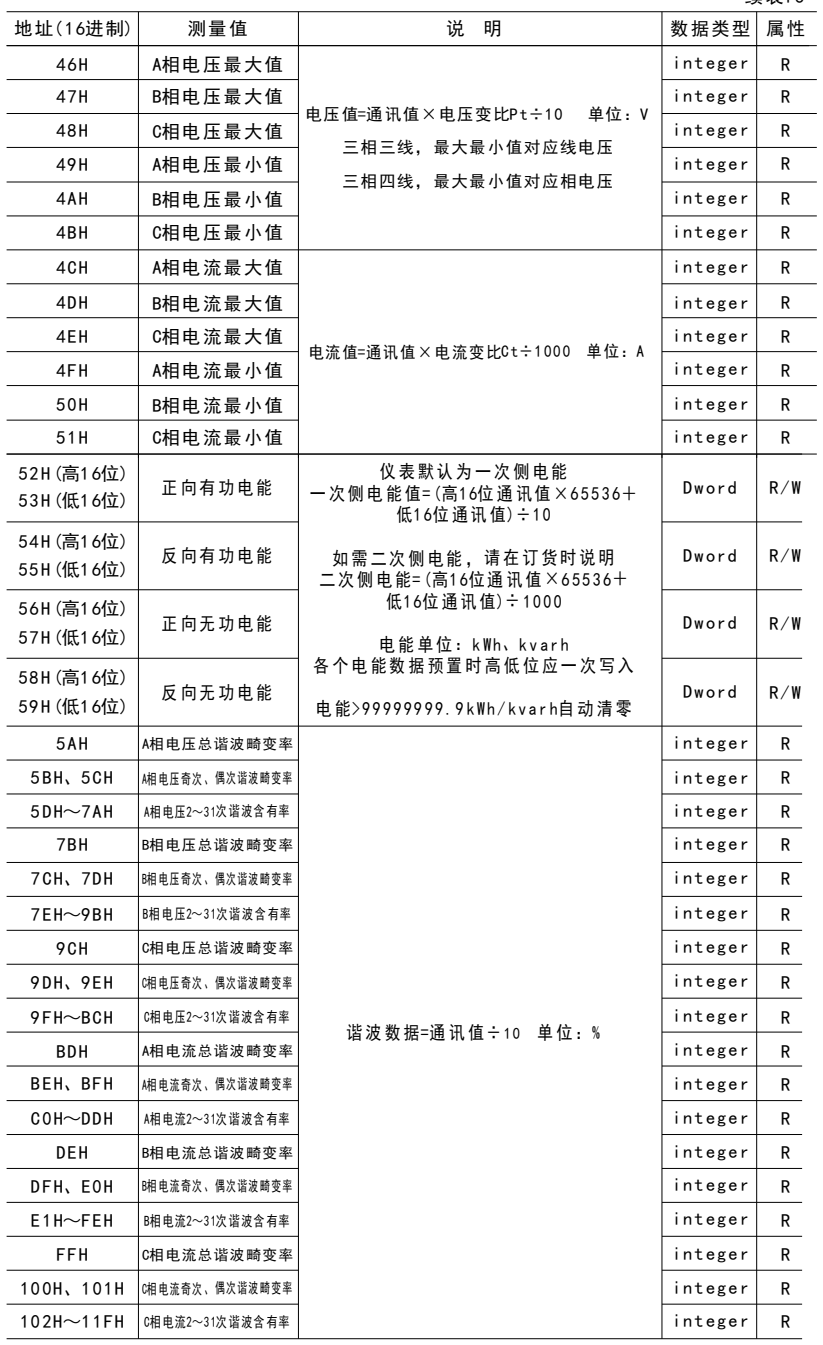

7.4 DI(外部开关输入)地址区: 02H读 みんじゅう みんしょう あいしょう 表14

| 地址(16进制) | 对象  | 数值范围                 | 数据类型 | 属性 |
|----------|-----|----------------------|------|----|
| 00H      | D11 | $0 = 0$ FF, $1 = 0N$ | bit  | R  |
| 01H      | D12 |                      | bit  | R  |
| 02H      | DI3 |                      | bit  | R  |
| 03H      | D14 |                      | bit  | R  |

7.5 DO(内部继电器输出)地址区:01H读,05H写

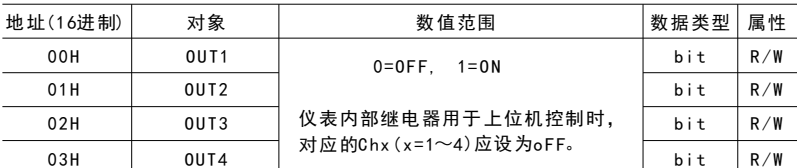

7 .6 说明:

7 .6.1 数据类型

bit:1位二进制位,数值范围0~1 integer: 16位有符号整数, 负数用补码表示, 数值范围-32768~32767 wor d:1 6位无符号整数,数值范围0~65535 Dword:32位无符号整数,数值范围0~4294967296

7 .6.2 属性:R只读 R/W可读写

7.6.3 输出菜单:地址内标注了\*的Lx、Hx、dFx菜单,其参数值根据Chx(x=1~4)设置作如下处理 电压对象:参数值=通讯值÷10 (V) 电流对象:参数值=通讯值÷1000 (A) 频率对象:参数值=通讯值÷100 (Hz) 功率对象:参数值=通讯值 (W、var、VA ) 功率因数对象:参数值=通讯值÷1000

> 地 址: 浙江省台州市仙居县永安工业集聚区春晖中路7号 电话: 0 5 7 6 - 8 9 3 2 1 6 9 9 9 9 8 9 3 2 1 7 9 9 传 真 :0 5 7 6 - 8 9 3 21777 服务电话: 400-087-5588 [Htt](http://www.cnaob.com)p://www.cnaob.com E-m a i l : c n a o b @ c n a o b . com 奥 博 电 气 有 限 公 司

表1 5